### **Linux Basics II** Mills HPC Tutorial Series

# **Objectives**

- Bash Shell
- **Script Basics**
- **Script Project**

This project is based on using the Gnuplot program which reads a command file, a data file and writes an image file as an x-y plot. Firefox will be used to view the image.

• Python by Example

## **Bash Shell**

## **Shell Basics**

- The shell is a command interpreter. We are using the bash shell (/bin/bash).
- It is the insulating layer between the operating system kernel and the user.
- It is also a powerful programming language.
- A shell program is called a script.

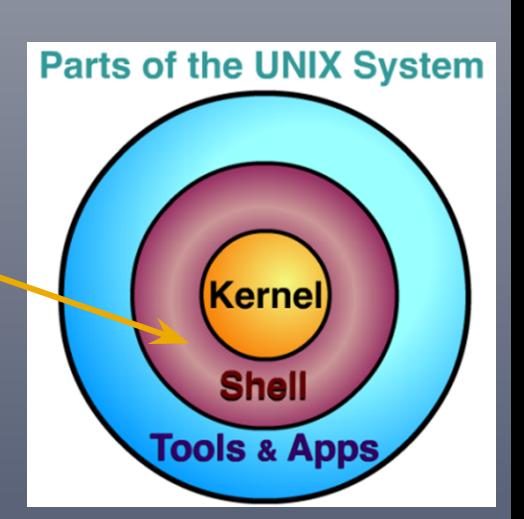

# **Script Basics**

# **What is a script?**

- Nothing more than a list of system commands stored in a file.
- More than just saving time for repetitive tasks.
- Can be modified and customized for particular applications.
- Documents workflow for projects.

# **Get Exercises (Mills account)**

1. If you have an account on the Mills cluster, use SSH to connect

ssh –Y **username**@mills.hpc.udel.edu

2. Copy the exercise directory  $mlbII$  into your home directory and change to it.

```
cp -r ~trainf/mlbII $HOME
cd ~/mlbII
```
# **Get Exercises (wget)**

1. If you do not have an account on the Mills cluster, then download the exercise file  $mlbI1.txtar.qz$  using wget into your home directory.\*

cd \$HOME wget http://www.udel.edu/it/research/files/cluster/workshop/mlbII.tar.gz

2. Untar and uncompress the exercise file to create the  $mllbIT$ directory and change to it.

tar -zxvf mlbII.tar.gz cd mlbII

Note wget is available on most Gnu/Linux distributions.

## **Script Basics: source**

### hello1

```
$ more hello1
         ... Display contents of hello1 file ...
$ source hello1
 Hello,
 $ myvar=World
$ source hello1
 Hello, World
\varsigma
```
## **Script Basics: sha-bang & export**

#### hello<sub>2</sub>

```
$ more hello2
         ... Display contents of hello2 file ...
 $ ./hello2
 -bash: ./hello2: Permission denied
 $ ls –l hello2
 -rw-r--r-- 1 trainf everyone 46 Jun 20 14:10 hello2
 $ chmod u+x hello2
 $ ./hello2
 Hello,
 $ export myvar
 $ ./hello2
 Hello, World
\mathcal{S}
```
## **Script Basics: Special Characters**

- # comment except #! (sha-bang)
- **' '** suppress all meaning (single quotes)
- **"** " suppress all meaning except \$, \, ` (double quotes)
- **`** value of string is output of the command (back quotes)
- **\ to get a literal special character escape** (backslash)
- **;** command separator
- spaces are important

## **Script Basics: Special Characters**

#### hello<sub>3</sub>

 **\$ more hello3**  *... Display contents of* **hello3** *file ...*  **\$./hello3 It's "Hello, World" from the variable \$myvar on: Thu Jun 21 12:31:08 EDT 2012**

 **\$**

# **Script Project**

## **Script Project**

**Part 1:** Build a Gnuplot command file (STDOUT).

**Part 2:** Read a data file (STDIN) and create a new data file suitable for Gnuplot using an x, y pair on each line (STDOUT) with error checking (STDERR).

**Part 3: Execute the gnuplot command with** the command file as the argument.

# **What is Gnuplot?**

- A portable command-line driven graphing utility available on Linux and many other platforms
- Supports many different types of 2D and 3D plots
- Supports many different types of output files such as svg, png, etc.
- See http://www.gnuplot.info/ for more information

## **Script Project**

- \$ cd \$HOME
- \$ mkdir project-bash
- \$ cd project-bash

### **Script Project echo, source, if - then, case, function** Part 1

### **Part 1: echo**

Display message on screen.

**echo** [*options*]... [*string*]...

**-n** Do not output the trailing newline.

## **Part 1: Testing echo**

- \$ cp ~/mlbII/echo2 .
- \$ more echo2
	- *... Display contents of* echo2 *file ...*
- \$ ./echo2 >commands
- \$ wc –l commands
- 3 commands
- \$ more commands
	- *... Display contents of* commands *file ...*

 $\varsigma$ 

## **Part 1: source & if – then**

Run commands from a file.

**source** *filename* [*arguments*]

Conditionally perform a command.

**if** [ *test-commands* ]; **then**  *consequent-commands* **else**  *alternate-consequent-commands* **fi**

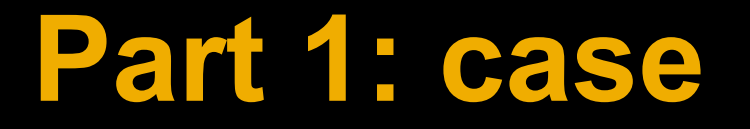

Conditionally perform a command.

```
case word in
   pattern) 
      command-list
   ;; 
   pattern) 
      command-list
   ;;<br>;;
esac
```
### **Part 1: Testing source, if – then & case**

```
 $ cp ~/mlbII/echo4 .
 $ more echo4
         ... Display contents of echo4 file ...
 $ cp ~trainf/mlbII/fig1rc .
 $ cp ~trainf/mlbII/fig2rc .
 $ more fig1rc
         ... Display contents of fig1rc file ...
 $ more fig2rc
         ... Display contents of fig2rc file ...
 $ cp fig1rc .echorc
 $ ./echo4
         ... Display output from echo4 ...
$ tail -5 fig2rc > .echorc $ ./echo4
         ... Display output from echo4 ...
\mathsf{S}
```
## **Part 1: function**

Define a *function\_name* that can be called to execute commands.

#### **function** *function\_name* **{** *command-list*

**}**

### **Part 1: function**

```
 $ cp ~/mlbII/part1.sh .
 $ more part1.sh
         ... Display contents of part1.sh file ...
```
 $\varsigma$ 

### **Script Project read, if - then - elif, while, let, if with "and", return, function** Part 2

### **Part 2: read**

Read a line from standard input.

 **read** [-ers] [-a *aname*] [-p *prompt*] [-t *timeout*] [-n *nchars*] [-d *delim*] [*name*...]

**-r** If this option is given, backslash does not act as an escape character.

## **Part 2: Testing read**

\$ cp ~/mlbII/read1 . \$ more read1 *... Display contents of* read1 *file ...* \$ cp ~/mlbII/read2 . \$ more read2 *... Display contents of* read2 *file ...* \$ ./read1 1 1.8 2 data x y *type this and press return* 1 1.8 2 data x y \$ ./read1 1 1.8\ *type this and press return* 1 data x y *type this and press return* 1 1.81 data x y \$ ./read2 1 1.8 2 data x y *type this and press return* 1, 1.8 \$ ./read2 1 1.8\ *type this and press return* 1, 1.8\  $\varsigma$ 

## **Part 2: if – then – elif**

Conditionally perform a command.

**if** [ *test-commands* ]; **then**  *consequent-commands* **elif** [ *more-test-commands* ]; **then**  *more-consequent-commands* **fi**

-n True if tests nonzero (contains data). -z True if tests zero (no data).

## **Part 2: while**

Execute consequent-commands as long as test-commands has an exit status of zero

**while** test-commands; **do** consequent-commands **done**

### **Part 2: Testing if – then – elif & while (good file)**

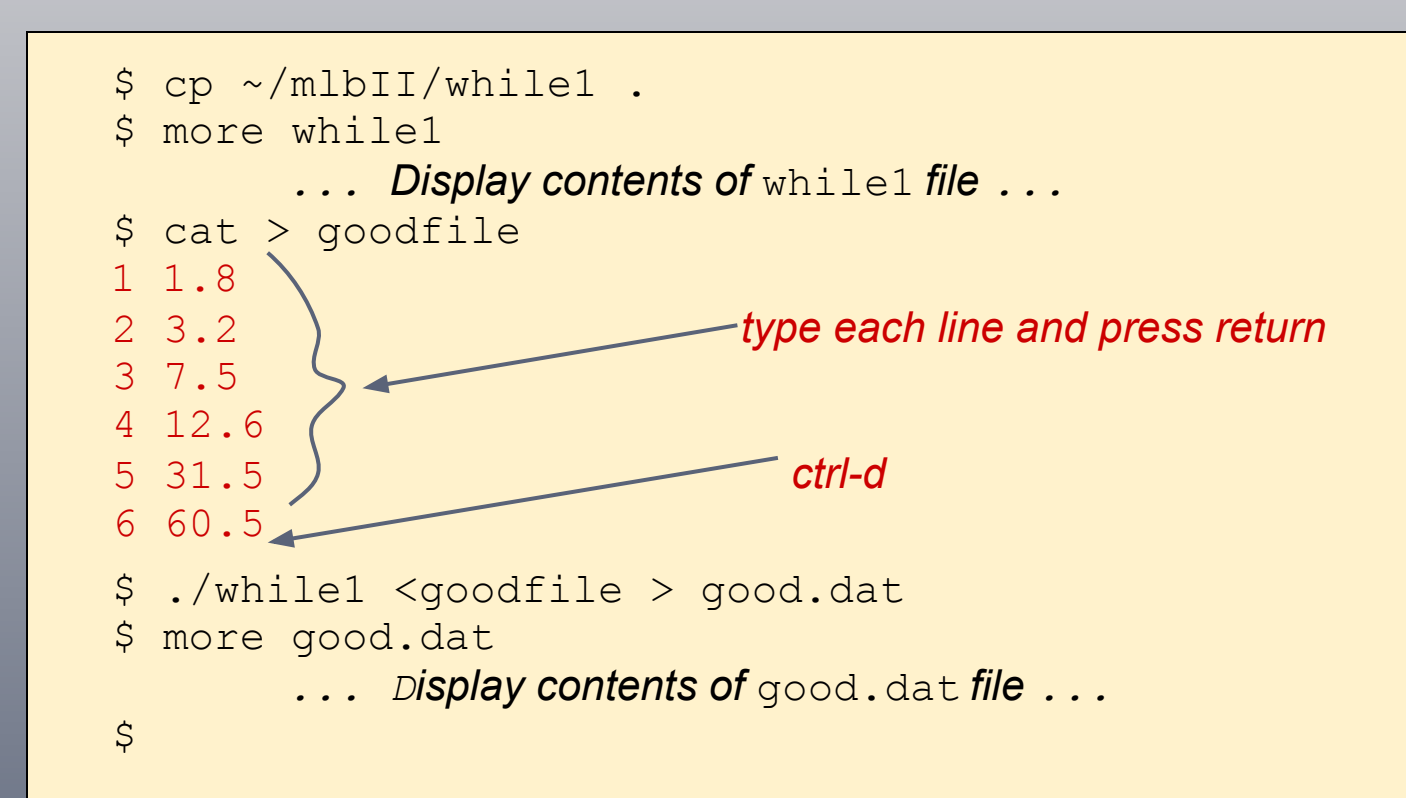

### **Part 2: Testing if – then – elif & while (bad file)**

```
 $ cp goodfile badfile
 $ vim badfile
         ... Delete 7.5 on line 3, save file and exit ...
$ more badfile
         ... Display contents of badfile file ...
 $ ./while1 < badfile > bad.dat
 line too short
$ more bad.dat
         ... Display contents of bad.dat file ... 
\varsigma
```
### **Part 2: Testing if – then – elif & while (warning file)**

```
 $ cp goodfile warningfile
    $ vim warningfile
            ... Change line 3 and 6 to the following lines 
                3 7.5 4.5 
                6 60.5 too much data
 ...
   $ more warningfile
            ... Display contents of warningfile file ...
    $ ./while1 < warningfile > warning.dat
    line too long, unexpected: 4.5
    line too long, unexpected: too much data
    $ more warning.dat
            ... Display contents of warning.dat file ...
   \mathcal{S}
```
## **Part 2: let & if with "and"**

Perform arithmetic on shell variables.

**let** *expression* [*expression*]

Test-commands using and

**if** [ *expr1* -a *expr2* ]; then if both *expr1* **and** *expr2* are true. *consequent-commands* **fi**

### **Part 2: Testing let & if with "and"**

```
 $ cp ~/mlbII/while2 .
 $ more while2
        ... Display contents of while2 file ...
 $ ./while2 < goodfile > good.dat && echo "good data file"
 good data file
 $ ./while2 < badfile > bad.dat && echo "good data file"
 line 3 too short
 $ ./while2 < warningfile > warning.dat && echo "good data file"
 line 3 too long, unexpected 4.5
 line 6 too long, unexpected too much data
 good data file
\mathsf{S}
```
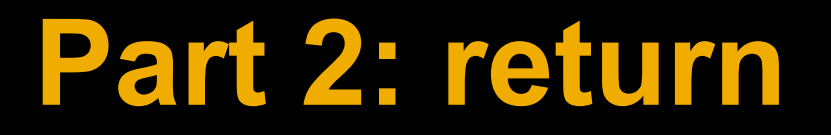

#### Causes a shell function to exit with the return value n.

**return** [n]

### **Part 2: function**

```
 $ cp ~/mlbII/part2.sh .
 $ more part2.sh
         ... Display contents of part2.sh file ...
```
 $\varsigma$ 

### **Script Project Putting it all together** Part 3

#### Get functions: die, gnucommands, datafile

source functions.sh

#### Get variables from run control file

[ -e .makefigrc ] || die "file \".makefigrc\" does not exist" source .makefigrc

#### Check for data file and set command file

[ "\$dataFile" ] || die "no data file name specified" commandFile=\${commandFile:-\$dataFile.gnuplot}

#### Make output files

- dataFile using function datafile
	- datafile >\$dataFile || die "some lines too short"
- commandFile using function gnucommands

gnucommands >\$commandFile

• imageFile using Gnuplot

gnuplot \$commandFile

\$ cp ~/mlbII/makefig1 . \$ more makefig1 *... Display contents of* makefig1 *file ...* \$ cp ~/mlbII/functions.sh . \$ more functions.sh *... Display contents of* functions.sh *file ...* \$ cp fig1rc .makefigrc \$ ./makefig1 <badfile && echo "figure ready" line 3 too short makefig: some lines too short \$ ./makefig1 <warningfile && echo "figure ready" line 3 too long, unexpected 4.5 line 6 too long, unexpected too much data figure ready \$ ./makefig1 <goodfile && echo "figure ready" figure ready

```
 $ firefox fig1.svg &
 [1] 487
 $ jobs
 [1]+ Running firefox fig1.svg &
 $ cp fig2rc .makefigrc
 $ ./makefig1 <goodfile && echo "figure ready"
 figure ready
$ firefox fig2.png
$ jobs
 [1]+ Running firefox fig1.svg &
$ ps
 PID TTY TIME CMD
  487 pts/6 00:00:01 firefox
  519 pts/6 00:00:00 dbus-launch
 2350 pts/6 00:00:00 ps
 26767 pts/6 00:00:00 bash
```

```
 $ kill %1
$ jobs
 [1]+ Terminated firefox fig1.svg
$ psPID TTY TIME CMD
 2993 pts/6 00:00:00 ps
 26767 pts/6 00:00:00 bash
 $ firefox &
 [1] 13038
$ psPID TTY TIME CMD
 13038 pts/6 00:00:00 firefox
 13067 pts/6 00:00:00 dbus-launch
 13171 pts/6 00:00:00 ps
 26767 pts/6 00:00:00 bash
 $ kill 13038
```
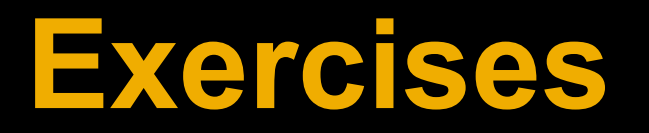

### **Exercises**

- Complete *Bash scripting Tutorial* **[http://www.](http://www.linuxconfig.org/Bash_scripting_Tutorial)**
- Complete *Advanced Bash-Scripting Guide*